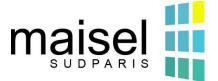

# **Process Tickets-Maisel**

#### A - Create an account or log in

On the site's home page: https://tickets-maisel.minet.net/#login, create your account for the first connection or log in if you already have an account created.

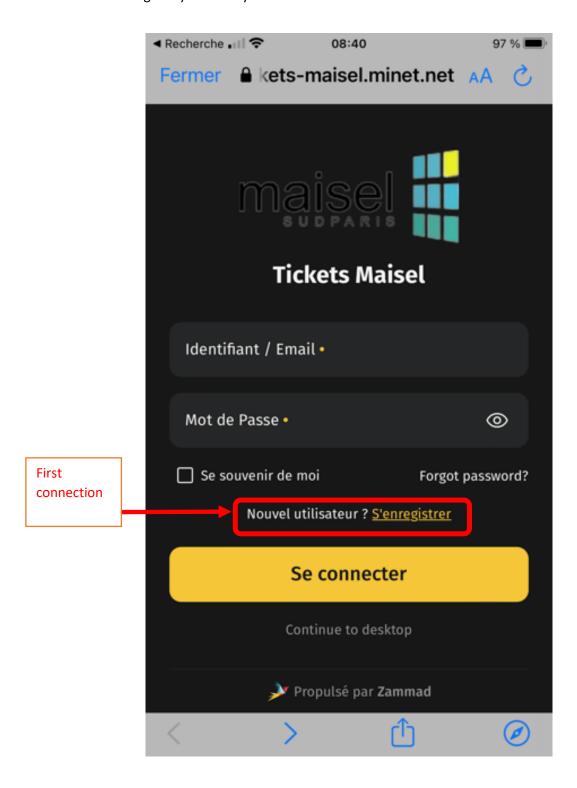

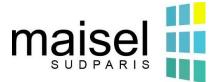

# **Process Tickets-Maisel**

## **B** – Create a Ticket

Once connected, click on the « create your first ticket » button

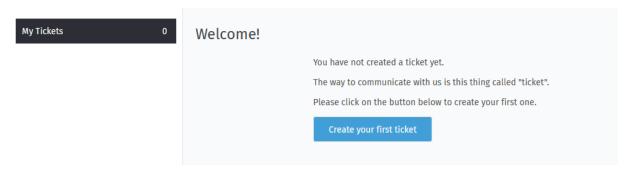

### **C- Must be completed**

- 1 Name your request
- 2 Detail your request
- 2 bis add a picture
- 3 Enter the accomodation or the associative room/ reserve or other (corridor, staircase, elevator, trash room, etc.)
- 4 Indicate in which building
- 5 Validate your ticket

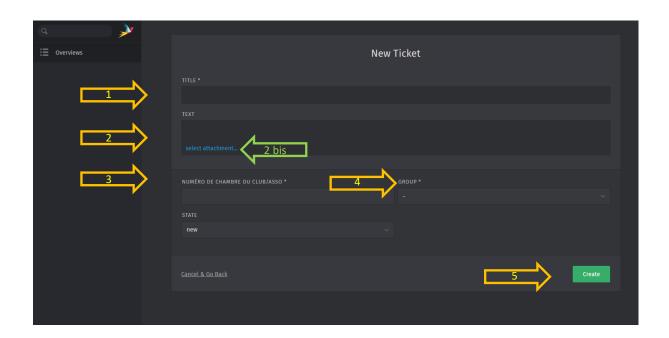

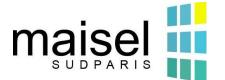

# **Process Tickets-Maisel**

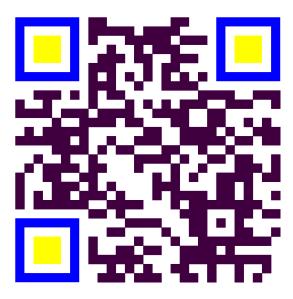